# Het vergunningbeleid op basis van de eigenschap VLAN-id op ISE configureren  $\overline{a}$

## Inhoud

Inleiding Use Case **Configuratiestappen** NAD-kant ISE-kant **Test** NAD-kant ISE-kant

# Inleiding

Dit artikel beschrijft de stappen om het ISE vergunningbeleid te vormen op basis van het VLAN id attribuut van NAD. Deze optie is alleen beschikbaar bij IBNS 2.0.

# Use Case

Klanten willen de VLAN-ID bevolken die op de toegangsinterface is geconfigureerd en het vervolgens gebruiken om toegang op ISE te bieden.

# Configuratiestappen

## NAD-kant

1. Configureer de switch om de eigenschappen van de VLAN-straal in de toegangsaanvraag te verzenden.

Device# configure terminal Device(config)# access-session attributes filter-list list TEST Device(config-com-filter-list)# vlan-id Device(config-com-filter-list)# exit Device(config)# access-session accounting attributes filter-spec include list TEST Device(config)# accesssession authentication attributes filter-spec include list TEST Device(config)# end OPMERKING: U kunt een waarschuwing krijgen als u de opdracht "Access-sessie accounting accounting attributes" invoert, zoals lijst TEST" om migratie naar IBNS 2 te accepteren.

Switch(config)#access-session accounting attributes filter-spec include list TEST This operation will permanently convert all relevant authentication commands to their CPL control-policy equivalents. As this conversion is irreversible and will disable the conversion CLI 'authentication display [legacy|new-style]', you are strongly advised to back up your current configuration before proceeding. Do you wish to continue? [yes]:

Controleer de volgende handleiding voor meer details: [Straalbepalingsgids voor VLAN-id](/content/en/us/td/docs/ios-xml/ios/sec_usr_8021x/configuration/15-e/sec-usr-8021x-15-e-book/sec-vlan-dot1x-auth-request.pdf)

### ISE-kant

1. Maak een verificatiebeleid dat op uw behoeften is gebaseerd (MAB/DOT1X).

2. Het vergunningenbeleid omvat het volgende conditionetype, moet overeenstemmen met de exacte syntax

```
Radius·Tunnel-Private-Group-ID EQUALS (tag=1)
Voorbeeld:
```
### Voor een VLAN-ID = 77

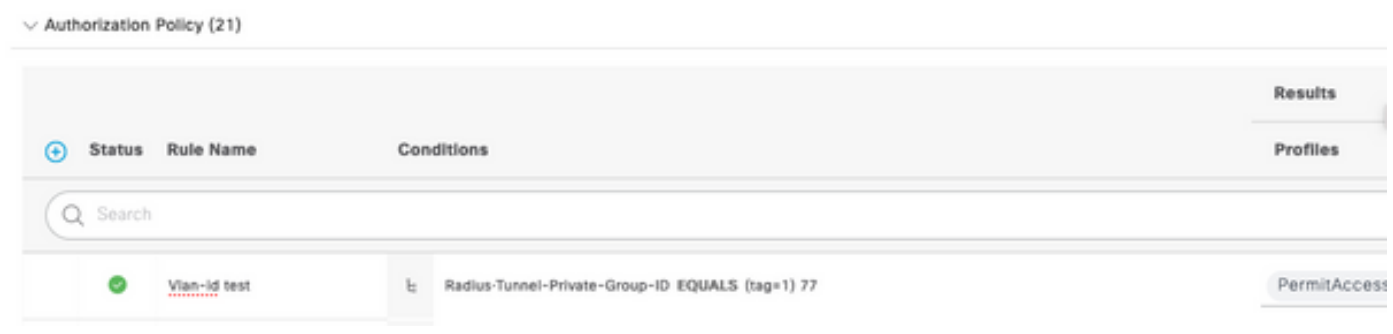

## Test

### NAD-kant

Switch#sh run interface Tw1/0/3 Building configuration... Current configuration : 336 bytes ! interface TwoGigabitEthernet1/0/3 switchport access vlan 77 switchport mode access devicetracking attach-policy DT\_POLICY access-session host-mode multi-host access-session closed access-session port-control auto mab dot1x pae authenticator spanning-tree portfast servicepolicy type control subscriber POLICY\_Tw1/0/3 end Switch#

Switch#sh auth sess inter Tw1/0/3 details Interface: TwoGigabitEthernet1/0/3 IIF-ID: 0x1FA6B281 MAC Address: c85b.768f.51b4 IPv6 Address: Unknown IPv4 Address: 10.4.18.167 User-Name: C8-5B-76- 8F-51-B4 Status: Authorized Domain: DATA Oper host mode: multi-host Oper control dir: both Session timeout: N/A Common Session ID: 33781F0A00000AE958E57C9D Acct Session ID: 0x0000000e Handle: 0x43000019 Current Policy: POLICY\_Tw1/0/3 Local Policies: Service Template: DEFAULT\_LINKSEC\_POLICY\_SHOULD\_SECURE (priority 150) Security Policy: Should Secure Server Policies: Method status list: Method State mab Authc Success Switch#

### ISE-kant

#### Overview

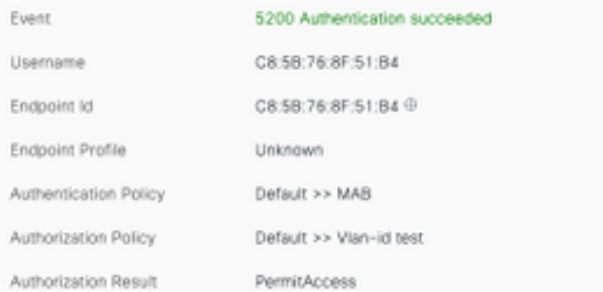

### Authentication Details

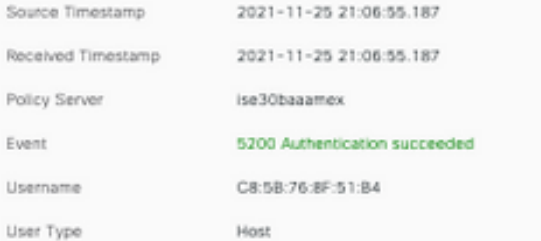

### Steps

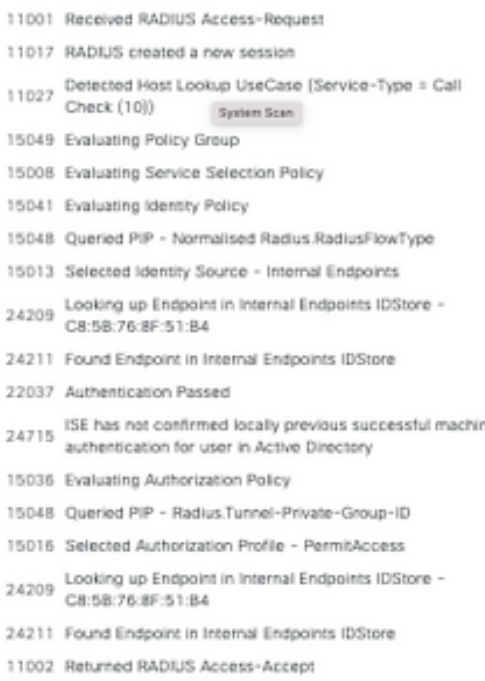

CiscoAVPair

cts-pac-opaque=\*\*\*\*, service-type=Call Check, audit-session-id=33781F0A00000AEA58E88DB4, method=mab, client-iif-id=491113166, vlan-id=77